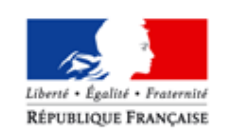

**MINISTÈRE** DES AFFAIRES SOCIALES ET DE LA SANTÉ

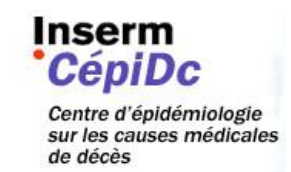

## Déclarer les décès en ligne avec l'application CertDc dans le cadre d'un exercice en établissement

Cette présentation a pour objectif :

- de présenter l'application CertDc aux médecins et établissements.
- de présenter la démarche pour son utilisation qui demande peu de pré-requis et de ressources.

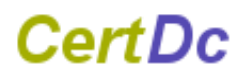

# Sommaire

- L'application CertDc en bref
- Enjeux de la certification électronique des décès
- Intérêt de CertDc pour les médecins
- Rapide historique du projet
- Démarche pour mettre en place CertDc en établissement (3 étapes)
- Utiliser CertDc et support
- Déployer CertDc dans un ensemble d'établissements

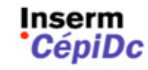

# CertDc en bref

**Certificat** 

**de décès**

### **► Une application qui dématérialise le « certificat de décès »**

- un **formulaire en ligne** identique au « certificat de décès » papier,
- des **explications et aides contextuelles**, conformes à la règlementation en vigueur,
- accessible gratuitement et **à tout moment,**  depuis tout ordinateur connecté à **internet**, avec très peu de pré-requis techniques,

• dédiée aux **médecins** (et aux professionnels venant en appui des médecins pour compléter le certificat, selon leur mode d'organisation habituel),

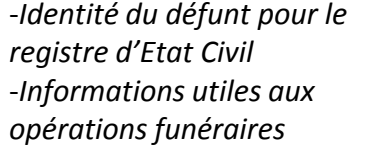

- *Informations sur les causes et le contexte du décès* - *Volet anonyme*

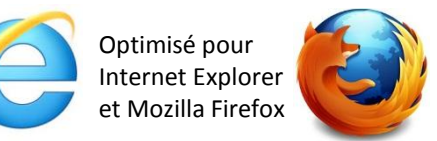

**Volet administratif**

> **Volet médical**

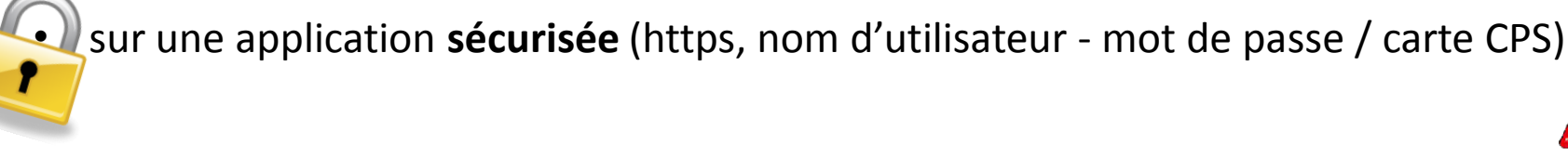

CepiDc

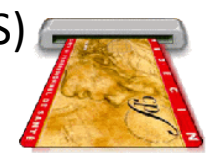

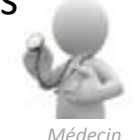

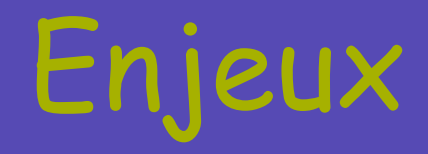

### **► Objectifs d'une dématérialisation des « certificats de décès »**

- **faciliter la rédaction** des certificats de décès *aide en ligne pour faciliter l'exercice à tout médecin, méilleure lisibilité pour le* les lisses d'acternisée du prédecin médecin des données plus fiables
- **raccourcir les délais** d'obtention des causes de décès *pour la veille et l'alerte sanitaire tant au niveau régional que national*

*Procédure actuelle : 2 semaines à 4 mois Procédure dématérialisée : quasi immédiat*

• **alléger certaines charges** liés au certificat papier et au circuit actuel de transmission *récupération / distribution des certificats papier frais d'acquisition et de transmission taches de ressaisie Médecin*

• faciliter **l'exploitation des données pour tous** *synthèse administrative automatisée des décès intervenus constitution d'un infocentre accessible aux acteurs autorisés*

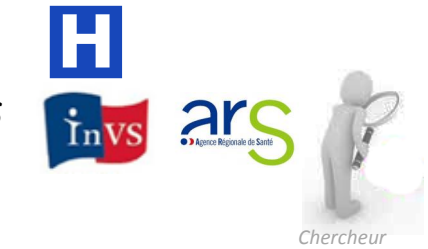

# Pourquoi utiliser CertDc ?

- **►** En tant que **médecin**, je bénéficie :
	- de la **disponibilité** constante de l'application et du formulaire (7j/7 24h/24)
	- d'une **aide en ligne** pour renseigner le certificat, notamment une aide au choix des opérations funéraires (suivant la règlementation en vigueur)
	- d'une application sécurisée renforçant la **confidentialité** des données médicales
	- de la possibilité de préparer et d'enregistrer un certificat avant de revenir le valider dans un délai de 96h à compter de sa date de création,
	- de la possibilité, en cas d'erreur, de corriger un certificat que j'ai déjà validé (dans un délai de 96h)
- **►** Dans le cadre d'un exercice en **établissement**, l'application permet en outre :
	- de conserver un **mode d'organisation habituel** pour renseigner un certificat Accès aux professionnels venant en appui des médecins pour compléter certaines parties du certificat.
	- de disposer de **documents connexes** au certificat de décès, pré-renseignés et imprimables - Autorisation/refus de demande de transport avant la mise en bière, Attestation d'ablation de prothèse,
		- Certificat de mort naturelle,
		- Certificat médical récapitulatif,
		- Documents encadrant les autopsies et prélèvements
	- de voir au quotidien **la liste des décès** certifiés au sein de l'établissement
	- **d'alléger la distribution / circulation interne** de documents sous forme

« papier » **CepiDc** 

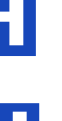

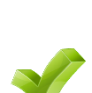

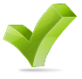

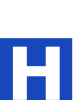

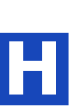

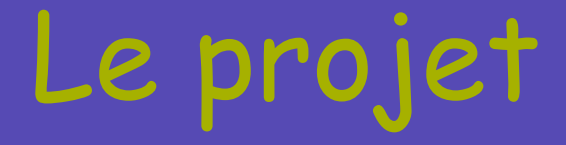

### **► Etapes du projet**

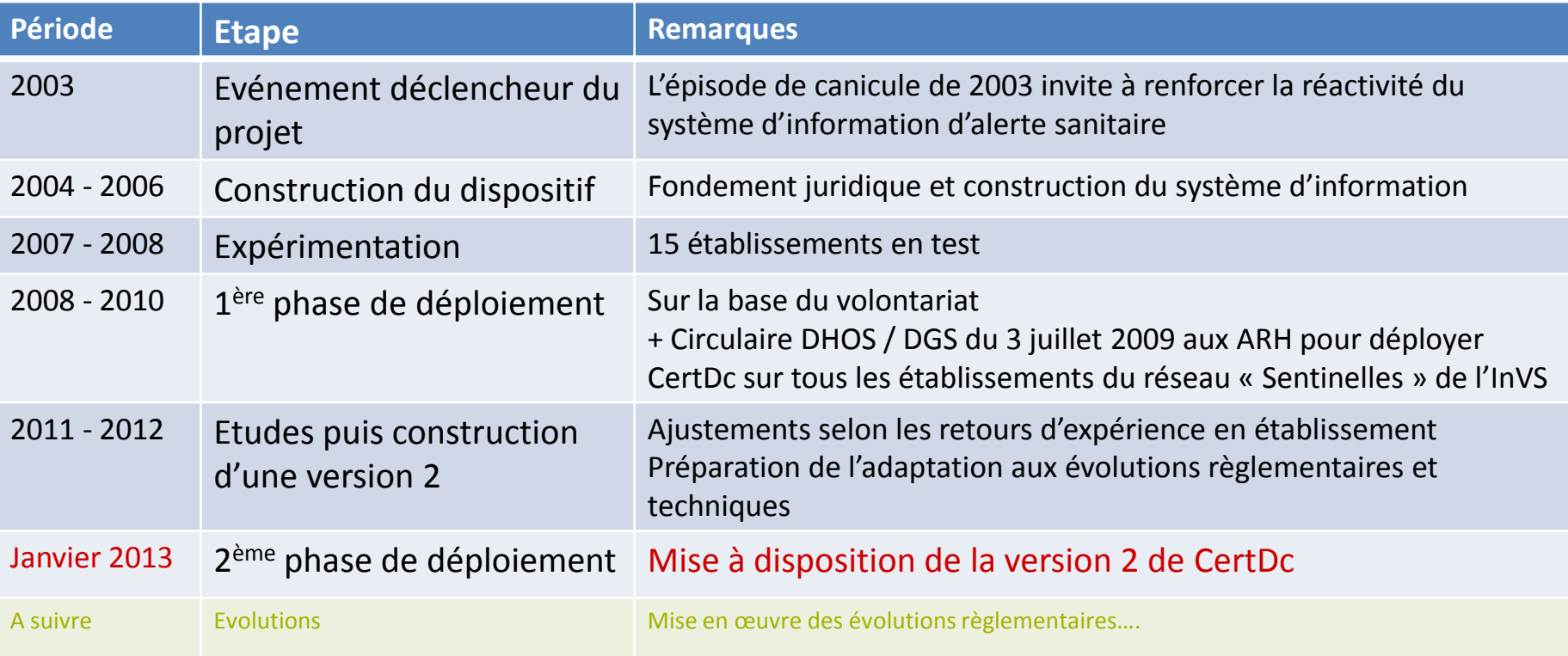

### **► Quelques chiffres fin 2012**

Nombre d'établissements certifiant électroniquement : **182** 

Nombre de médecins certifiant électroniquement : **4591** *(hospitaliers et libéraux)*

**5** % de décès certifiés électroniquement (France entière)

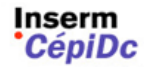

# Commencer avec CertDc 1/4

## **Pré-requis techniques**<br>
O Ordinateur connecté à internet

- Ordinateur connecté à internet
- 
- **Navigateur** : Microsoft Internet Explorer, Mozilla Firefox, Safari, Google Chrome
- **Lecteur de carte CPS** (facultatif)
- **Imprimante**
- Logiciel gratuit permettant la lecture de fichiers PDF (Type adobe reader gratuit)

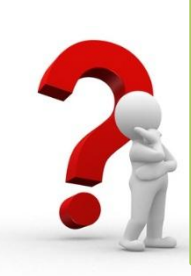

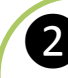

## **Découvrir CertDc en faisant un certificat de décès fictif**

- Se connecter à cette adresse : <https://sic.certdc.inserm.fr/>
- Cliquer sur '**'Découvrir CertDc pour la 1ère fois''** pour tester CertDc en créant des certificats fictifs non enregistrés, ni transmis.

#### **Pré-requis organisationnels**  $\mathbf{3}$

- Prévoir un **référent CertDc** pour l'établissement,
- Définir le **mode d'organisation** souhaité selon ses besoins (cf diapo. suivante)
- Identifier le(s) **professionnel(s)** / équipe(s) premiers utilisateurs

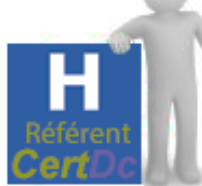

### *Le rôle du référent :*

*. Interlocuteur privilégié du CépiDc et interface avec l'établissement*

*. Paramétrages « métiers » : choix initial du mode d'organisation et déclaration / suppression des utilisateurs,*

*. En charge de la sensibilisation / initiation des professionnels de l'établissement à l'application*

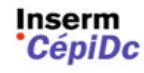

# Commencer avec CertDc 2/4

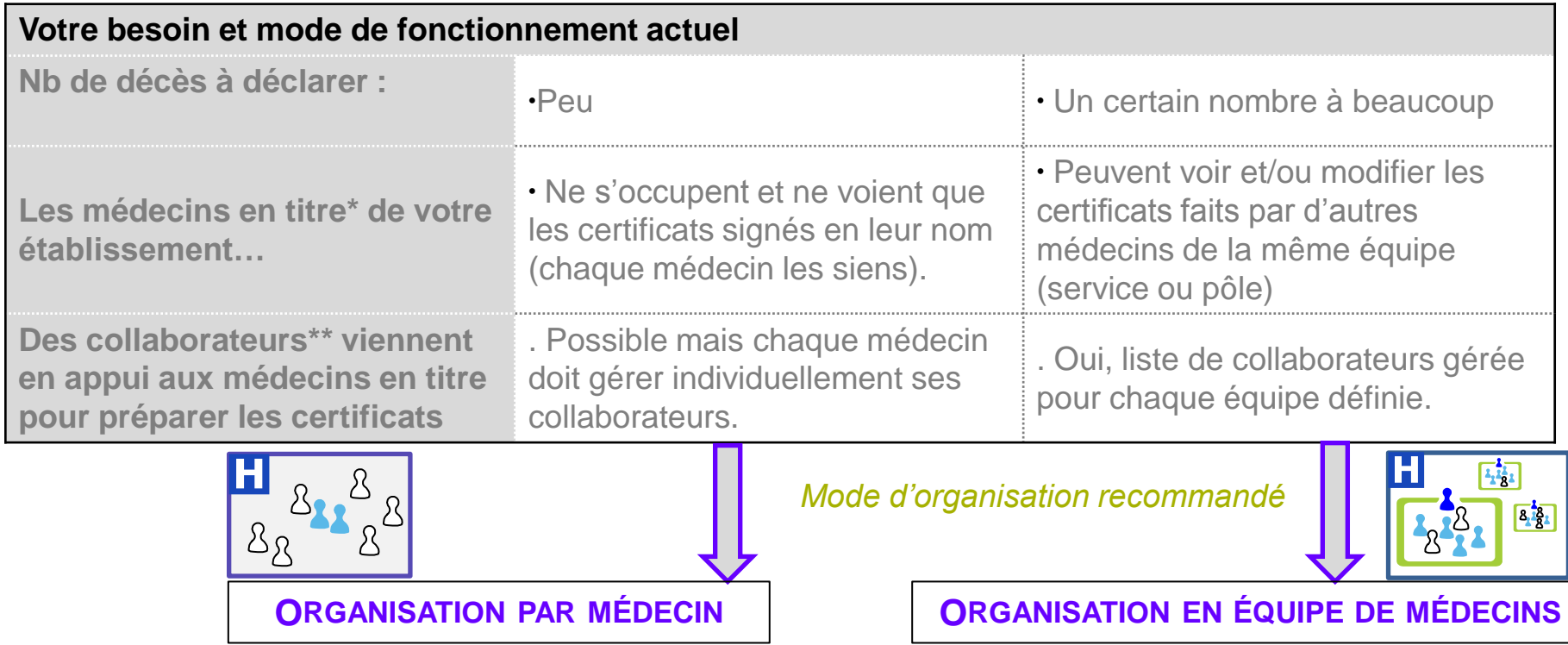

*\* Le profil de « médecin » dans CertDc ne peut être attribué qu'à un professionnel de santé ayant une inscription valide au tableau de l'Ordre départemental, et enregistré dans le Répertoire de Professionnels de Santé (RPPS) via son guichet ordinal (identifiant RPPS).*

*\*\* On entend par « collaborateur » une personne qui contribue à la production des certificats de décès . Un interne peut préparer l'ensemble du certificat mais pas le valider. Un personnel administratif peut renseigner la partie administrative du certificat.*

# Commencer avec CertDc 3/4

## ❹ **Décision de mise en œuvre**

### **Signaler au CépiDc** par courriel le souhait de démarrer **[certdc.cepidc@inserm.fr](mailto:certdc.cepidc@inserm.fr)** avec :

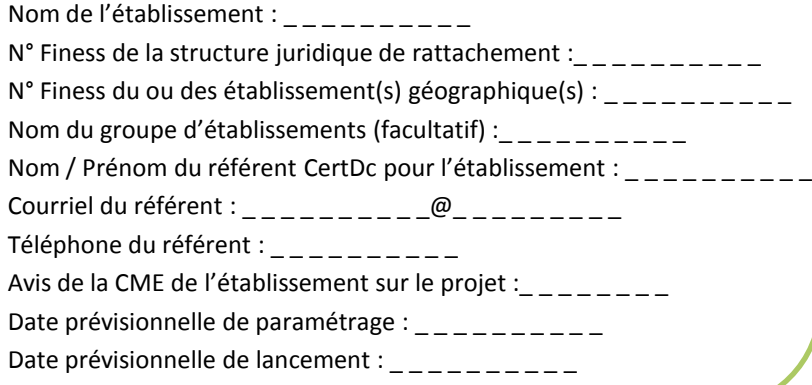

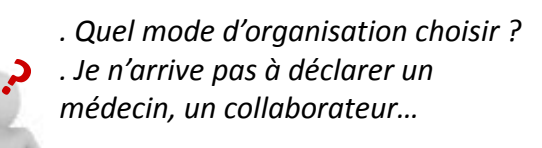

❺ **Préparatifs par le référent**

- Effectuer les paramétrages initiaux (1/2 j) : déclaration des utilisateurs et équipes le cas échéant
- Demander au service informatique de mettre une icône « raccourci » sur les postes de travail concernés (+ possibilité d'imprimer)
- Préparer et faire une réunion de sensibilisation / formation auprès des professionnels les premiers concernés.
- Fournir les codes d'accès initiaux aux utilisateurs (en l'absence de carte CPS)

*……..* Assistance du CépiDc au besoin, **dédiée aux référents**, par téléphone ou courriel, les jours ouvrés. Kit de présentation mis à disposition du référent.

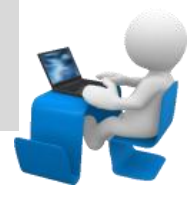

**►**

# Utiliser CertDc 4/4

#### **Accéder à l'application** ❻

- Cliquer sur le **raccourci** mis en place sur le poste de travail
- Insérer sa carte CPS ou renseigner son **login / mot de passe**  fourni par le référent

#### **Rédiger un certificat de décès en utilisant au besoin les aides** ❼

- **Explications** contextuelles signalées par des points d'interrogation
- **Guide** d'utilisation en ligne

**CepiDc** 

- Enregistrer le certificat au **brouillon** pour y revenir ou le valider directement
- **Imprimer** le volet administratif pour la Mairie

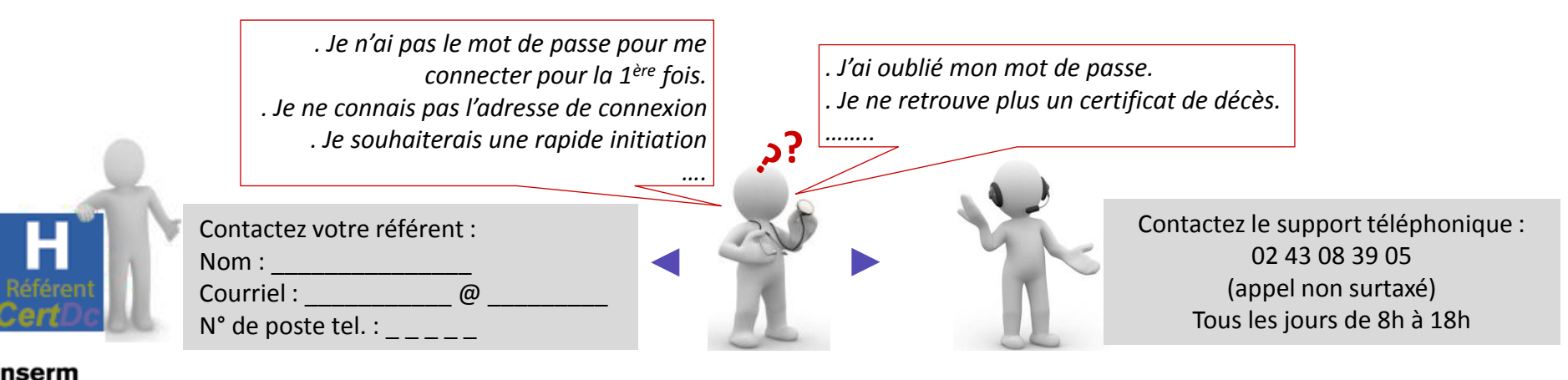

Inserm CépiD<sub>C</sub>

ESPACE PROFESSION

# Annexe : circuit de transmission

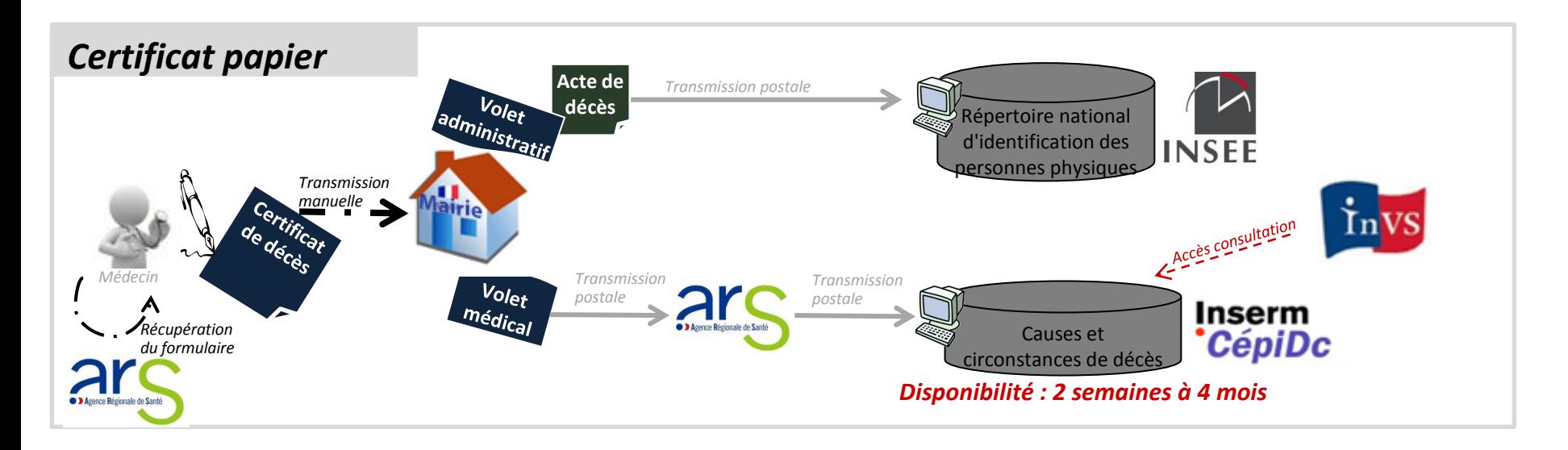

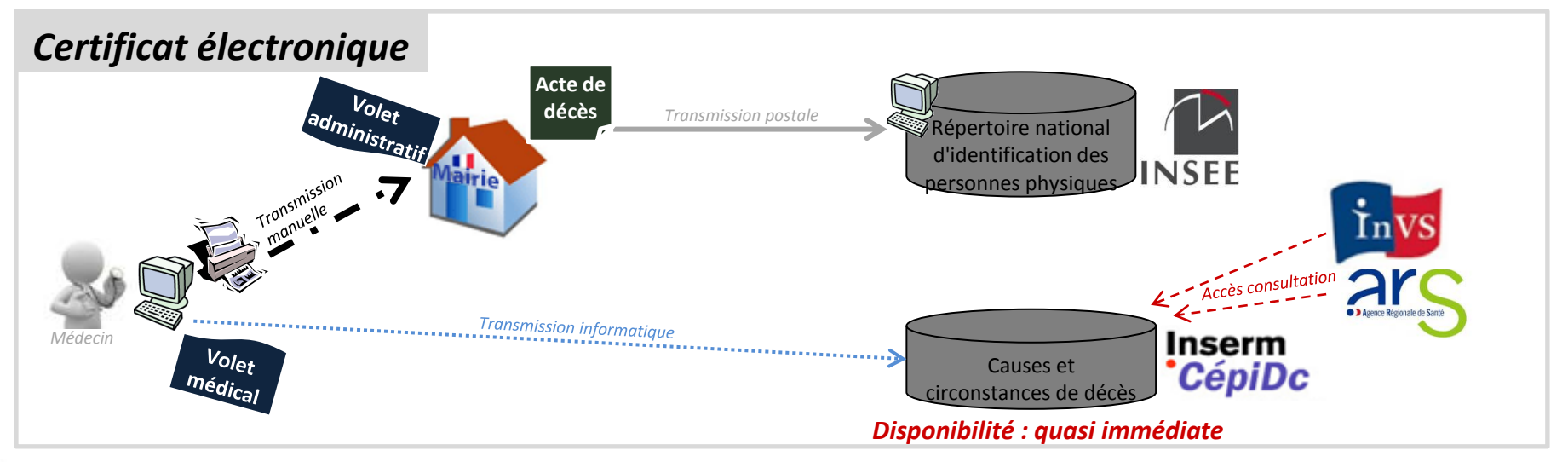

Mai 2013 **11** 

# Plan national de déploiement CertDc

Le ministère de la santé et les agences régionales de santé, en lien avec le CépiDc-Inserm prévoient un déploiement de la certification électronique sur des établissements dans chaque région.

Vous en serez prochainement informé.

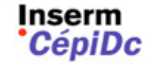